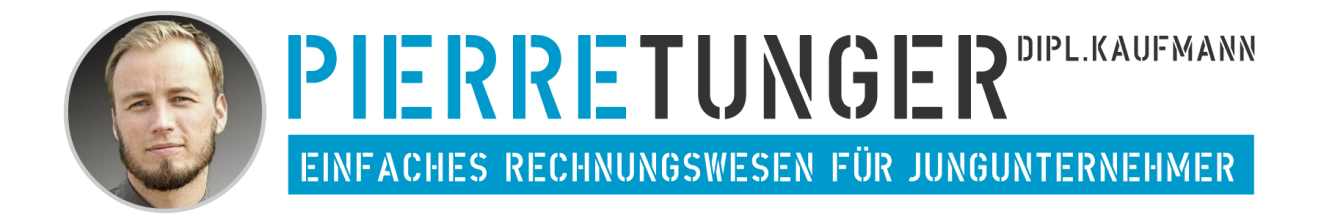

# **BEDIENUNGSANLEITUNG EÜR LIGHT - VERSION 2023\_2**

HERAUSGEGEBEN VON:

DIPL.-KFM. PIERRE TUNGER

BRUNNENSTR. 19 08056 ZWICKAU

[WWW.PIERRETUNGER.COM](http://www.pierretunger.com/)

### **INHALT**

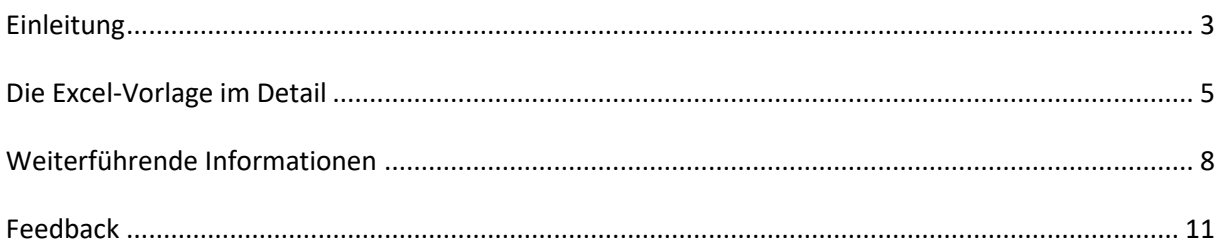

#### <span id="page-2-0"></span>**EINLEITUNG**

#### GLÜCKWUNSCH

Herzlichen Glückwunsch zu Deiner neuen Excel-Vorlage EÜR Light. In dieser Vorlage kannst Du mit einem Tabellenkalkulationsprogramm wie Excel oder OpenOffice Betriebseinnahmen und Ausgaben erfassen.

Die Vorlage bereitet die Daten so auf, dass Du eine Gewinnermittlung erstellen und die Anlage EÜR ausfüllen kannst.

Die Excel-Vorlage-EÜR findest Du im Web unter: https://www[.pierretunger.](https://www.pierretunger.com/cms/euer-vorlage-kleinunternehmer-kostenlos)com/cms/euer-vorlage-kleinunternehmer-kostenlos

Diese Bedienungsanleitung erklärt Dir die Funktionsweise der Excel-Vorlage und gibt Dir nebenbei noch praktische Tipps zum Thema Buchhaltung.

Bitte lies zuerst die Bedienungsanleitung, bevor Du mit dem Buchen anfängst.

#### HAFTUNGSAUSSCHLUSS

ES WIRD KEINE HAFTUNG FÜR FUNKTIONALITÄT, AKTUALITÄT ODER VOLLSTÄNDIGKEIT DER EXCEL-VORLAGE ÜBERNOMMEN.

DAS VERWENDEN DER EXCEL-VORLAGE GESCHIEHT AUF EIGENE VERANTWORTUNG.

DIE TABELLE, DIE BEDIENUNGSANLEITUNG, BEITRÄGE AUF MEINER WEBSITE ODER SONSTIGE VERÖFFENTLICHUNGEN VON MIR STELLEN IN KEINSTER WEISE EINE STEUERBERATUNG DAR. BITTE SUCHEN SIE BEI UNKLARHEITEN EINEN STEUERBERATER AUF.

#### HILFREICHE BEITRÄGE ZUR EINSTIMMUNG:

Was die Einnahmenüberschussrechnung generell ist, wie sie aufgebaut ist, wofür sie notwendig ist, wer sie machen darf, wie ihre Grundprinzipien sind und was Du bei der Erstellung beachten musst, lernst Du in dem Bereich EÜR 1<sup>\*</sup>1, welchen ich Dir ebenfalls sehr empfehle.

#### IST DIE VORLAGE FÜR DICH GEEIGNET

Du kannst diese Vorlage verwenden, wenn:

- Du die Kleinunternehmer-Regelung in Anspruch nimmst und
- Nur Betriebsausgaben erfassen willst, die Du sofort und voll absetzen kannst

#### EXCEL-VORLAGE-EÜR – DER GROßE BRUDER

Wenn Du gerade erst mit Deinem Unternehmen startest, reicht für Dich eventuell die Excel-Vorlage EÜR Light, die nur das allernötigste kann: Betriebseinnahmen sowie sofort und voll absetzbare Betriebsausgaben erfassen.

Sollte jedoch einer der folgenden Punkte für Dein Unternehmen notwendig sein, prüfe, ob der Einsatz der Excel-Vorlage-EÜR sinnvoll ist. Die Excel-Vorlage-EÜR ist quasi der große Bruder der EÜR Light und kann unter folgendem Link aufgerufen werden:

[http://www.pierretunger.com/cms/infotainment/einnahmenueberschussrechnung-vorlage-excel](http://www.pierretunger.com/cms/infotainment/einnahmenueberschussrechnung-vorlage-excel-openoffice/)[openoffice/](http://www.pierretunger.com/cms/infotainment/einnahmenueberschussrechnung-vorlage-excel-openoffice/)

Features des Excel-Vorlage-EÜR:

- Erfassen und Abschreiben von Anlagevermögen / GWG
- Veräußerung und Entnahme von Anlagevermögen
- Erfassen von Bewirtungskosten diese können nicht zu 100% als Betriebsausgabe geltend gemacht werden
- Erfassen von Verpflegungsmehraufwendungen und Kilometerpauschalen (für betrieblich veranlasste Fahrten mit dem Privat-PKW)
- Erfassen der Mehrwertsteuer, Erstellen der Umsatzsteuervoranmeldung und -erklärung
- Berechnung der voraussichtlich zu zahlenden Einkommensteuer unter Berücksichtigung privater Ausgaben, die das zu versteuernde Einkommen beeinflussen (bspw. Vorsorgeaufwendungen)
- Auswertung der Betriebseinnahmen und -ausgaben auf Monatsebene, Monatsebene kumuliert und Jahresebene im BWA-Stil mit der Option zusätzlich eigene Einnahme- und Ausgabearten zu definieren, um mehr Informationen über die Struktur Ihres Unternehmens zu erhalten
- Erfassen von Privatentnahmen für bspw. PKW, Telekommunikationskosten und weitere Entnahmen
- Ausgabe der Daten im EÜR-Stil, so dass die Daten einfach in die Anlage EÜR des Finanzamts übernommen werden können

#### <span id="page-4-0"></span>**DIE EXCEL-VORLAGE IM DETAIL**

#### FUNKTIONEN

Folgenden Funktionen bietet die Excel-Vorlage EÜR Light:

- Erfassen von Betriebseinnahmen
- Erfassen von Betriebsausgaben
- Übersichtliche Ausgabe der Betriebseinnahmen, -ausgaben und des Gewinns analog zur Anlage EÜR in Monatswerten und als Jahreswert

#### TABELLENÜBERSICHT

Die Excel-Vorlage enthält folgende Tabellen:

- Lies mich! (Allgemeine Informationen zur Tabelle)
- Einn (Einnahmen)
- Ausg (Ausgaben)
- EÜR (Einnahmenüberschussrechnung)

Die schwarze Tabelle enthält allgemeine Informationen. Hier werden keine Daten eingetragen.

Die gelben Tabellen bilden die Datenbasis. Hier werden im Laufe des Jahres Daten erfasst.

In der grünen Tabelle werden die Zahlen anhand von Formeln verarbeitet und eine entsprechende Übersicht zum Jahresabschluss erzeugt.

Eine ausführliche Erläuterung der einzelnen Tabellen erfolgt in den folgenden Kapiteln.

#### LIES MICH

Die Tabelle **Lies mich!** dient als Erst-Information und ist kein fester Bestandteil der Excel-Vorlage. Du kannst diese auch ausblenden.

#### EINNAHMEN (EINN)

In der Tabelle Einn werden alle Einnahmen erfasst. Diese resultierten aus der Abrechnung Deiner Leistungen gegenüber Deinen Kunden.

In die Spalte **Zahlungs Datum** trägst Du das Datum ein, an dem das Geld auf dem Konto einging bzw. Du das Geld bar erhalten hast.

#### **Tipp – Die Tabelle Einnahmen als Kontrollinstrument für offene Forderungen nutzen**

Gestellte Rechnungen kannst Du bereits eingetragen, auch wenn sie auch noch nicht bezahlt sind. Somit dient die Tabelle gleich als Kontrollinstrument für offene Forderungen. Lasse das Feld Zahlungsdatum einfach leer. Wenn Rechnungen zum Jahresende nicht bezahlt sind, dann lösche diese. Falls Du noch an den Geldeingang glaubst, dann trage den Datensatz in der Tabelle des nächsten Jahres ein.

In die Spalte **Betrag** trägst Du den Rechnungsbetrag ein. Hast Du Skonto angeboten und weniger erhalten, als auf der Rechnung steht, so trage den Betrag ein, der tatsächlich geflossen ist.

In der Spalte **Buchungstext / Bemerkung** beschreibst Du, um was für Einnahmen es sich handelt. Beispiel: Verkauf XY oder Projekt XY oder Beratung Kunde XY zu Problem XY … eine Orientierung an der Leistung wäre also hilfreich. Diese Spalte dient in erster Linie Dir selbst und ist für das Erstellen der EÜR nicht relevant.

#### AUSGABEN (AUSG)

In der Tabelle Ausg werden alle betrieblich veranlassten Ausgaben erfasst, die sofort und voll absetzbar sind.

#### **Neben den sofort und voll absetzbaren Betriebsausgaben gibt es noch:**

- Betriebsausgaben, die Du auf einen bestimmten Zeitraum verteilst
	- o Bspw. bei Abschreibungen
- Betriebsausgaben, die Du nur teilweise und nicht voll absetzt
	- o Bspw. Bei Bewirtungskosten
- Betriebsausgaben, die Du pauschal absetzt
	- o Bspw. Verpflegungsmehraufwendungen oder Kilometerpauschale, wenn Du mit Deinem Privat-PKW eine betriebliche Fahrt unternimmst

Mehr zu den Betriebsausgaben kannst Du unter folgendem Link nachlesen: [https://www.pierretunger.com/cms/betriebsausgaben-einnahmen-ueberschuss](https://www.pierretunger.com/cms/betriebsausgaben-einnahmen-ueberschuss-rechnung-euer/)[rechnung-euer/](https://www.pierretunger.com/cms/betriebsausgaben-einnahmen-ueberschuss-rechnung-euer/)

In die Spalte **Zahlungs Datum** trägst Du das Datum ein, an dem das Geld von Deinem Konto abging bzw. Du das Geld bar bezahlt hast.

In die Spalte **Betrag** trägst Du den Rechnungsbetrag ein. Hast Du Skonto genutzt und weniger bezahlt, als auf der Rechnung steht, so trage den Betrag ein, der tatsächlich geflossen ist.

In der Spalte **Buchungstext / Bemerkung** beschreibst Du, um was für Ausgaben es sich handelt. Diese Spalte dient in erster Linie Dir selbst und ist für die Erstellung der EÜR nicht relevant.

In der Spalte **Ausgaben-Art** musst Du die Ausgabe einer Ausgabeart zuordnen. Dies ist notwendig, um die Ausgaben so zu strukturieren, dass Du sie später in die Anlage EÜR übernehmen kannst. Wenn Du Dir unsicher bist, welcher Ausgabeart Du eine Ausgabe zuordnen sollst, dann lies den folgenden Artikel:

<http://www.pierretunger.com/cms/betriebsausgaben-einnahmen-ueberschuss-rechnung-euer/>

#### EÜR

Die Tabelle **EÜR** stellt alle Betriebseinnahmen und Betriebsausgaben übersichtlich in Monats- und Jahresansicht dar.

Diese Tabelle ist komplett mit Formeln hinterlegt. Entsprechend darfst Du hier nichts eintragen, sondern nur ablesen bzw. ausdrucken.

Wie Du zum Ausdrucken vorgehen kannst, erfährst Du in dem Video unter folgendem Link: <http://www.pierretunger.com/cms/tabellen-ausdrucken/>

In der Spalte A ist für jede Betriebsausgabe und -einnahme die passende Zeile in der Anlage EÜR 2018 hinterlegt, so dass Du schnell und einfach Deine Daten am Ende des Jahres übertragen kannst. Solltest Du die EÜR für ein anderes Jahr einreichen, kann es sein, dass die Zeilennummer um eins verrutscht, da sich jährlich der Aufbau leicht ändert. Anhand der Namen ist jedoch eine Zuordnung weiterhin leicht möglich.

#### <span id="page-7-0"></span>**WEITERFÜHRENDE INFORMATIONEN**

#### VOR DER ERST-VERWENDUNG

Vor der ersten Verwendung der Datei musst Du die heruntergeladene ZIP-Datei entpacken und die darin enthaltenen Dateien auf der Festplatte speichern.

Gib der Datei einen aussagekräftigen Namen wie bspw. "EÜR-2017".

Du musst für jedes Kalenderjahr eine eigene Datei anlegen.

#### **Tipp:**

Lege Dir einen Ordner "Buchhaltung" an. In diesen Ordner erstellst Du für jedes Jahr einen eigenen Ordner. In dem aktuellen Jahr speicherst Du die Excel-Vorlage. Weitere Ordner im dem Jahr könnten sein:

- Ausgangsrechnungen
- Kontoauszüge
- Steuer

#### Veranschaulichung:

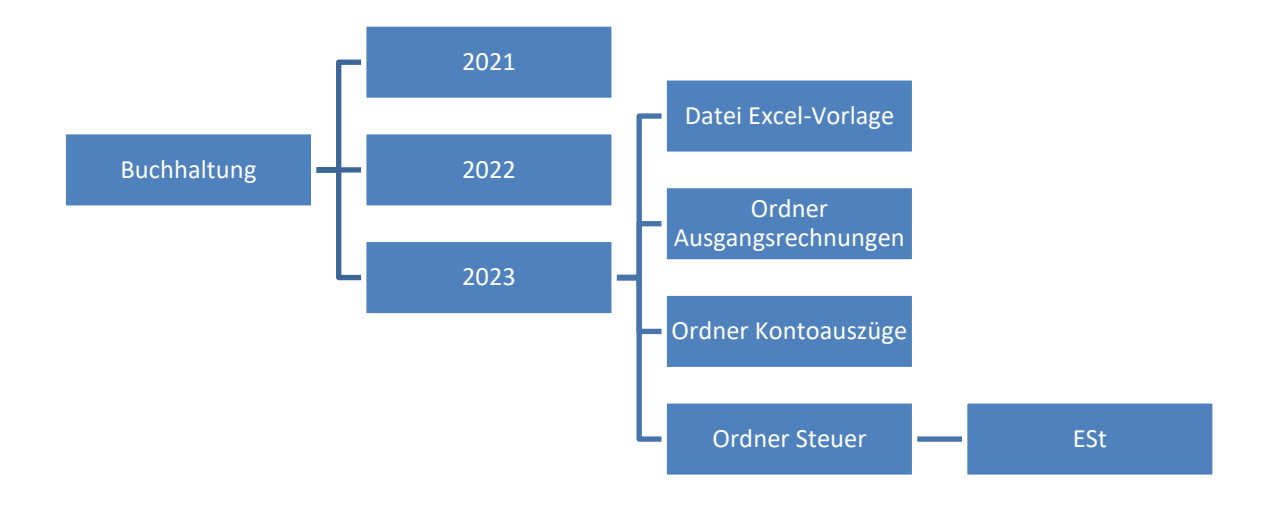

**Abbildung 1: Ordner-Struktur**

#### BUCHUNGSVORGEHEN

An dieser Stelle erkläre ich, wie Du vorgehen kannst, um Zahlungen und Buchungen in der Tabelle zu erfassen.

Du wirst wahrscheinlich nicht jeden Tag, sondern abschnittsweise buchen. Daher erkläre ich das Buchen anhand des Monatsabschlusses. Der Quartalsabschluss (alle 3 Monate) oder Jahresabschluss erfolgt analog.

Mein Tipp: überlege Dir einen festen Turnus und mache dann Deine Buchhaltung. Mache es nicht nur einmal im Jahr, sonst wird der Aufwand zu groß und die Lust darauf entsprechend klein.

- Sammeln von Belegen
	- o Im Laufe des Monats fallen Belege wie Rechnungen und Quittungen an. Diese werden bis zum Buchungstag ausgedruckt an einem Ort gesammelt.
- Vorbereitung Buchung
	- o Hefter Buchführung für das aktuelle Jahr zur Hand nehmen (in diesem Hefter werden alle Belege und Kontoauszüge abgeheftet – falls noch kein Hefter vorhanden ist, einen anlegen!)
	- o Datei EÜR öffnen
	- o Kontoauszüge für die zu buchenden Monate ausdrucken
		- Bei mehreren Konten müssen alle Kontoauszüge ausgedruckt werden, auf denen Betriebseinnahmen oder –ausgaben auftauchen. Wurde also mit der privaten EC-Karte ein betrieblich veranlasster Einkauf bezahlt, dann muss dieser Kontoauszug mit ausgedruckt werden.
- Belege nach Datum vorsortieren und Quittungen auf einen extra Stapel legen
	- o Quittungen werden bar bezahlt, daher erscheinen diese Beträge auf keinem Kontoauszug
- Einen ausgedruckten Kontoauszug zur Hand nehmen
	- o Erste Zahlung vom Kontoauszug vornehmen
	- o Passenden Beleg raussuchen
	- o Zahlungsdatum auf dem Beleg vermerken
		- Bei mehreren Banken auch die Bank oder Kontonummer vermerken
	- o Buchung in die EÜR eintragen
	- o Beleg in den Ordner einheften. Die jüngsten Rechnungen oben drauf.
		- Belege auf Thermopapier müssen kopiert werden, da diese mit der Zeit unleserlich werden
	- o Buchung auf dem Kontoauszug abhaken
	- o Dieses Prozedere wiederholen, bis alle Zahlungen auf dem Kontoauszug abgehakt sind
	- o Zahlungen die weder Betriebseinnahmen noch Betriebsausgaben darstellen, können übersprungen werden
- Kontoauszüge abheften
- Quittungen buchen
	- o Die Quittungen buchst Du wie die anderen Belege in die EÜR
- o Kontoauszug, das Vermerken der Bank sowie des Zahlungsdatums fällt in diesem Fall weg (steht ja auf der Quittung) – dadurch geht das Buchen der Quittungen immer schön schnell  $\odot$
- Solltest Du noch andere Zahlungssystem (bspw. PayPal) verwenden, musst Du die Zahlungen von auch in der EÜR erfassen
- Jetzt kannst Du in der Tabelle **EÜR** Dein Geschäft auswerten und die EÜR für das Finanzamt ausdrucken.

#### WELCHE ZAHLUNGEN SIND FÜR DIE EÜR NICHT RELEVANT

Folgende Zahlungen sind für die EÜR nicht relevant und brauchen nicht erfasst werden:

- Geldbeträge, die durch Aufnahme eines Darlehens zufließen, sind keine Betriebseinnahmen und Geldbeträge, die zur Tilgung von Darlehen geleistet werden, keine Betriebsausgaben.
	- o Zinszahlungen und andere Darlehenskosten können im Jahr des Abflusses abgesetzt werden.
- Die Entnahme (Überweisung / Abhebung) von Geld für private Zwecke oder das Einlegen von privatem Geld für betriebliche Zwecke stelle keine Einnahmen oder Ausgaben dar.
- Einkommensteuerzahlungen oder –erstattungen stellen keine Einnahmen und Ausgaben dar

#### ERWEITERN VON TABELLEN

In den Tabellen **Einn** und **Ausg** können weitere Spalten nach Belieben hinzugefügt werden. Denkbar wären zum Beispiel: Unternehmensbereich, Projekt, Kunde. So können die Daten später nach diesen Bereichen ausgewertet werden.

Wichtig ist, darauf zu achten, dass alle Formeln und Bezüge innerhalb der Tabellen erhalten bleiben. Des Weiteren ist darauf zu achten, dass nach der Erweiterung um eine Spalte die Filterfunktion deaktiviert und dann wieder aktiviert wird, so dass die neue Spalte mit einbezogen wird. Sonst wird diese neue Spalte beim Sortieren und oder Filtern nicht mitberücksichtigt.

In diesem Video erkläre ich das Hinzufügen von Spalten: <http://www.pierretunger.com/cms/tutorials/euer-spalten-einfuegen/>

#### SORTIEREN UND FILTERN

Die Spalten in den Tabellen Einn und Ausg können über das Dreiecks-Symbol in der ersten Zeile gefiltert und sortiert werden. Dies ist ein äußerst praktisches Vorgehen, um Zahlen zu analysieren.

#### <span id="page-10-0"></span>**FEEDBACK**

Über Feedback bin ich immer dankbar. Einfach eine Mail an: *info@pierretunger.com* oder einen Kommentar unter folgendem Link hinterlassen. Danke.

https://www[.pierretunger.](https://www.pierretunger.com/cms/euer-vorlage-kleinunternehmer-kostenlos)com/cms/euer-vorlage-kleinunternehmer-kostenlos

## *Frohes Schaffen … Pierre*